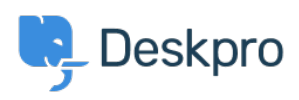

[قاعدة المعلومات](https://support.deskpro.com/ar/kb)> Beskpro Legacy[?](https://support.deskpro.com/ar/kb/articles/how-do-i-add-an-organization-wide-email-signature) How do I add an organization-wide email signature?

## ?How do I add an organization-wide email signature 2023-08-29 - Howlett Grace - [تعليقات \(٠\)](#page--1-0) - [Legacy Deskpro](https://support.deskpro.com/ar/kb/deskpro-legacy)

Agents can create a personal signature within their account preferences, but you might also want to set an organization signature which applies to all Agent replies being emailed to . your users from Deskpro. This can be setup within the "New Agent Reply" email template

## Go to Admin > Emails > Email Templates > User Email Templates > Ticket .1 **Emails > New Agent Reply.**

2. Add your organization's signature directly underneath the **<dp:agent-reply** /> line .2

 $\pmb{\times}$ 

.Click Save .3

Do the same for the **New Ticket By Agent** template to ensure the signature is also used .4 when new tickets are created by Agents (this time, insert under the <dp:last-reply /> line).

This will place your general signature directly below the response in every Agent reply email. If your agents also have a personal signature setup, this will display above the .organization signature